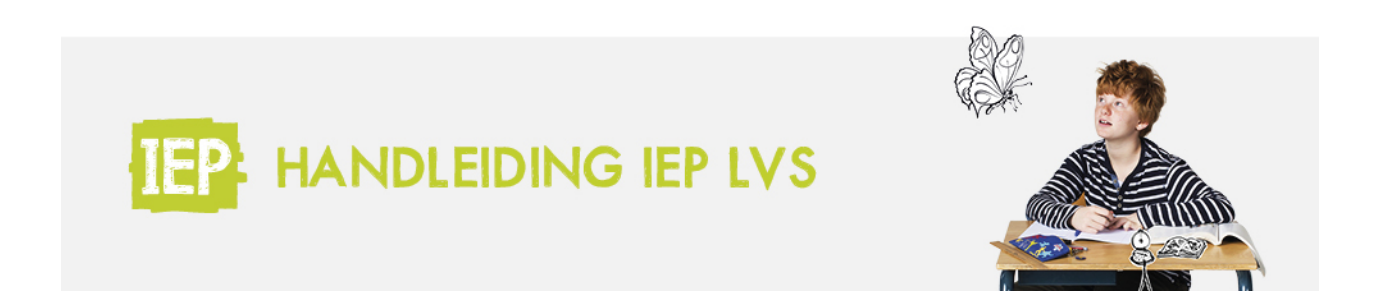

## 3.1 GROEPSOVERZICHT

In het Groepsoverzicht (via Menu), krijgt de leerkracht informatie over de status van de groep. De groepsnaam die je hier ziet, is de naam die je zelf opgeeft in Basispoort. Zie hieronder de uitleg van de verschillende termen en bolletjes in dit overzicht. Je kunt hier wisselen tussen het tabblad 'Hoofd' en 'Hart & Handen'.

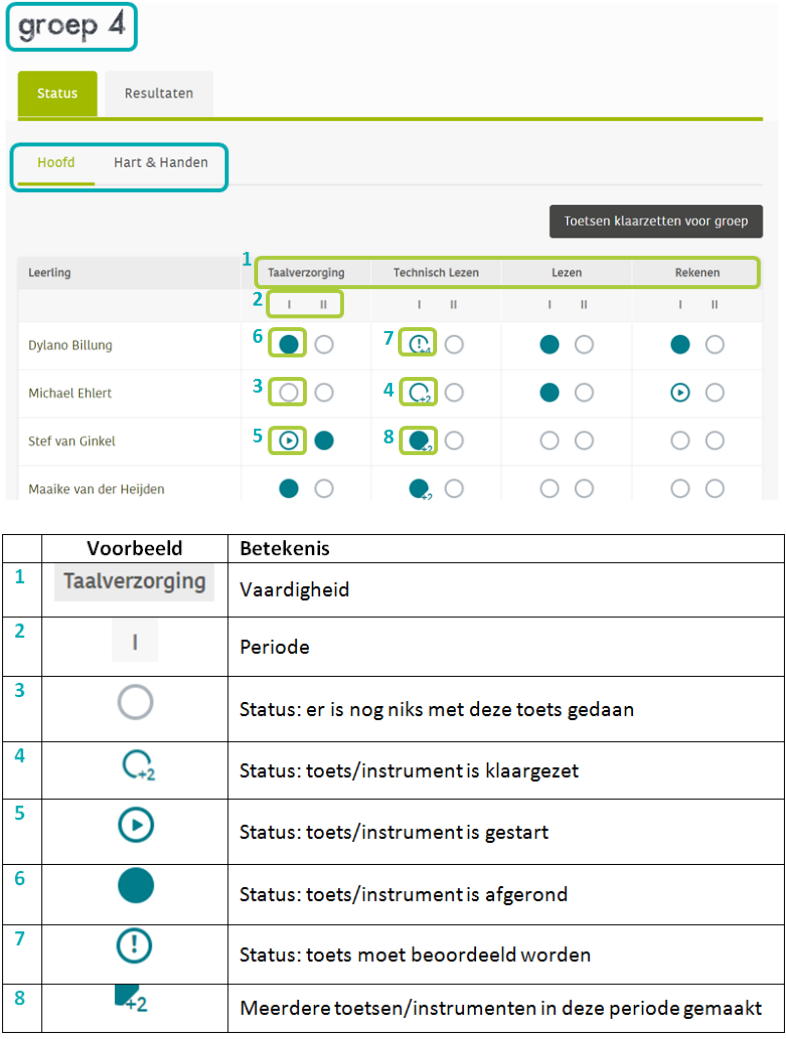

Als je een combinatiegroep hebt, dan kun je steeds rechts bovenin wisselen van groep om het overzicht van een andere groep te zien.

## combinatiegroep bovenbouw

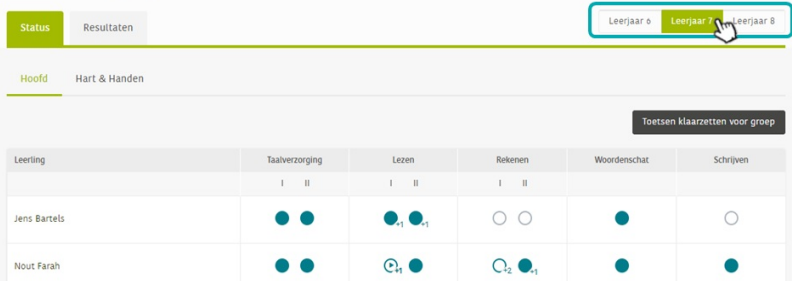